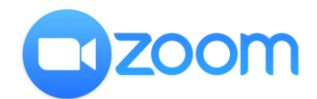

## **ÚTMUTATÓ ÉS ETIKETT: ZOOM WEBINÁRIUM**

## **TIPPEK AZ OPTIMÁLIS MŰKÖDÉS ÉRDEKÉBEN**

- Minimum 1 mbps sávszélességű internetelérés szükséges;
- Javasolt a laptop/asztali számítógép használata (a mobileszközökön nem tud megjelenni egyszerre az összes funkció);
	- ✓ Érdemes letölteni a Zoom alkalmazást a számítógépre:
	- ✓ Amennyiben még NEM rendelkezik ZOOM alkalmazással, a csatlakozás során a számítógépe azonnal egy .exe fájl letöltését kezdi el, vagy rákérdez a letöltésre (ez esetben válassza a letöltés lehetőségét)
	- ✓ Kattintson a letöltött .exe fájlra és futtassa azt, majd írja be teljes nevét
	- ✓ Adja meg a Meeting alábbi "Passcode"-ját, ha a rendszer erre kéri
	- ✓ Válassza a "Join meeting" gombot
- Nem feltétele a használatnak, de jó ha van: fejhallgató, fülhallgató, amely kiszűri a háttérzajokat;
- Érdemes a meeting előtt 5-10 perccel bejelentkezni, hogy időben kiderüljenek az esetleges technikai problémák.

## **ZOOM ETIKETT**

- Előadás közben a chaten tegye fel kérdéseit, ne szóban!
- Beszélgetésekkor, ha van rá lehetőség, kapcsolja be a kameráját is, hogy "találkozhasson a résztvevőkkel".
- A háttérzajok csökkentése érdekében a mikrofont viszont csak akkor kapcsolja be, amikor éppen hozzászól a témához.
- Amennyiben szeretné, lehetőség van virtuális háttér beállítására.
- Amennyiben technikai nehézség adódik a számítógéppel, átmenetileg használja okostelefonját.

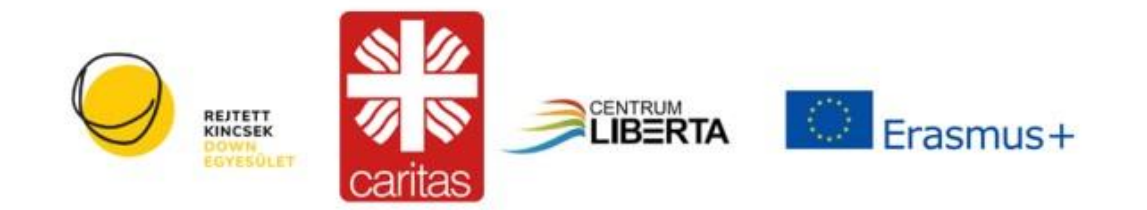

*A projektet az Európai Bizottság támogatta.*

*A közleményben megjelentek nem szükségszerűen tükrözik az Európai Bizottság nézeteit.*